2011 Esri China Summit

# 2011Esri中国开发者大会

# ArcGIS JavaScript API开发 —高级篇

# **ESRI**中国**(**北京**)**有限公司 白 明

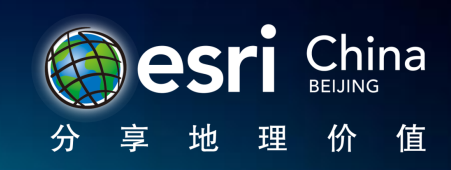

2011 Esri China Developer Summit

# **JSAPI** 两种离线包

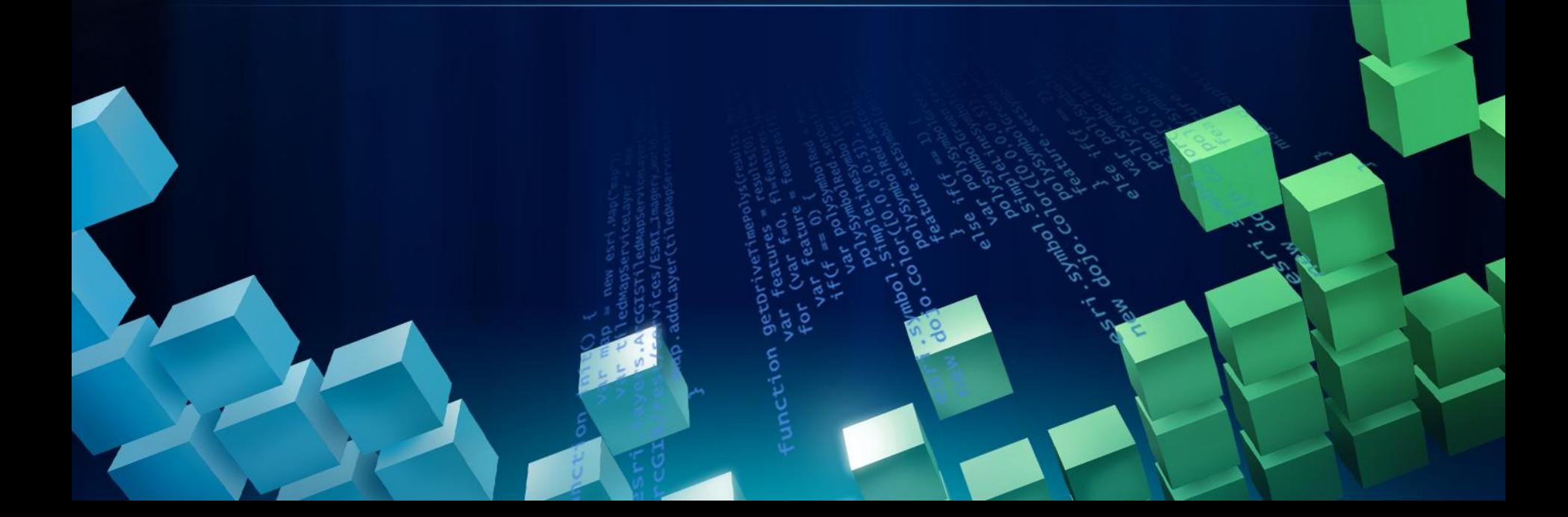

### **JSAPI**

• Arcgis

• arcgis\_compact

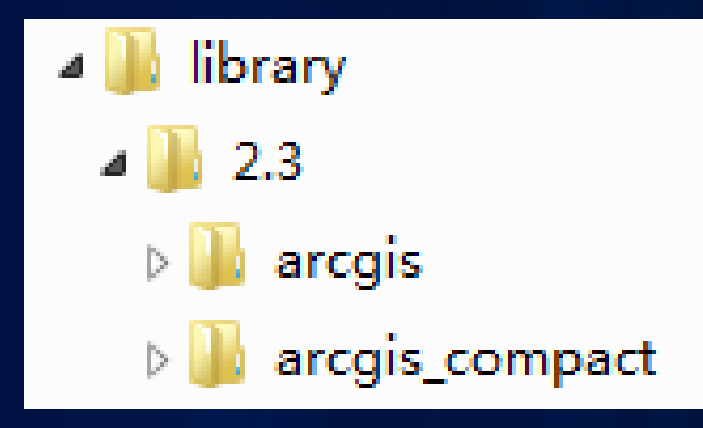

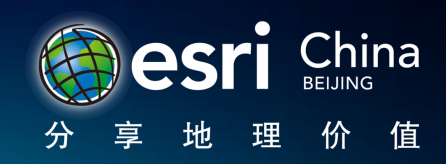

2011 Esri China **Developer Summit** 

# **JSAPI** 在移动方面

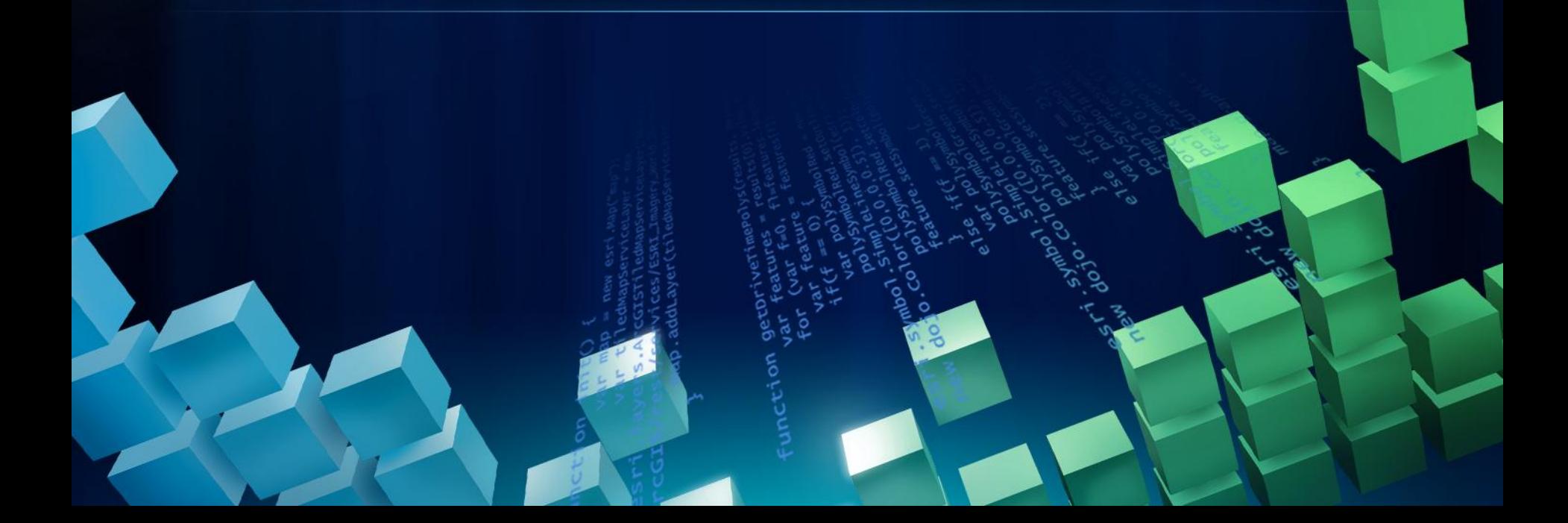

# 智能手机/平板电脑浏览器

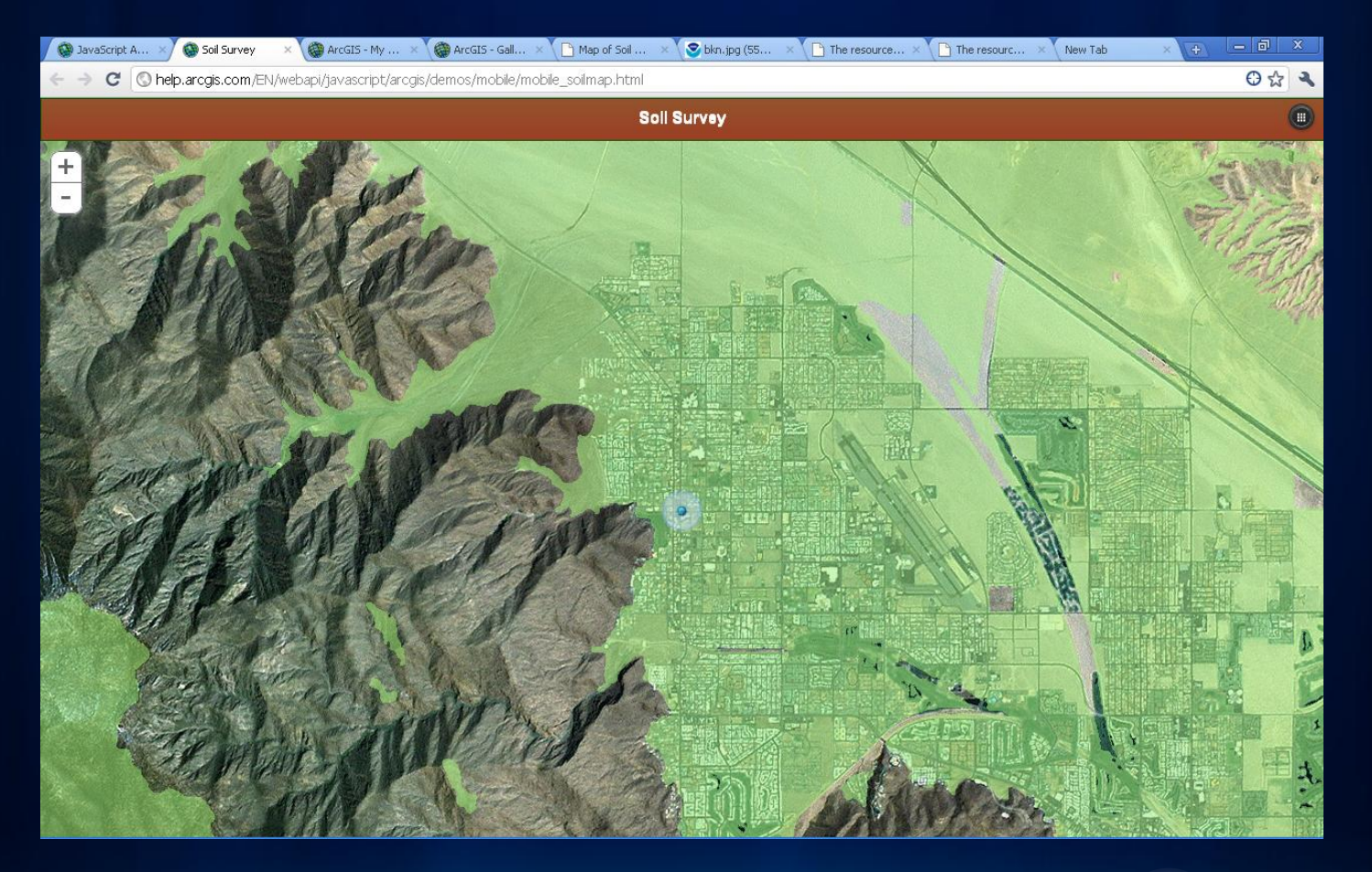

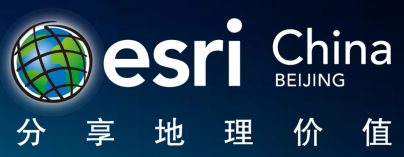

### 智能手机/平板电脑浏览器

- 一般都带有GPS位置地理等信息工具
- 精度低
- 外形小,便于携带,使用范围广
- 处理器的频率低
- 浏览器缓存有限

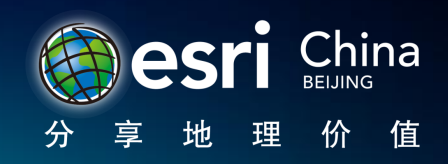

2011 Esri China **Developer Summit** 

# **JSAPI** 在移动项目的问题

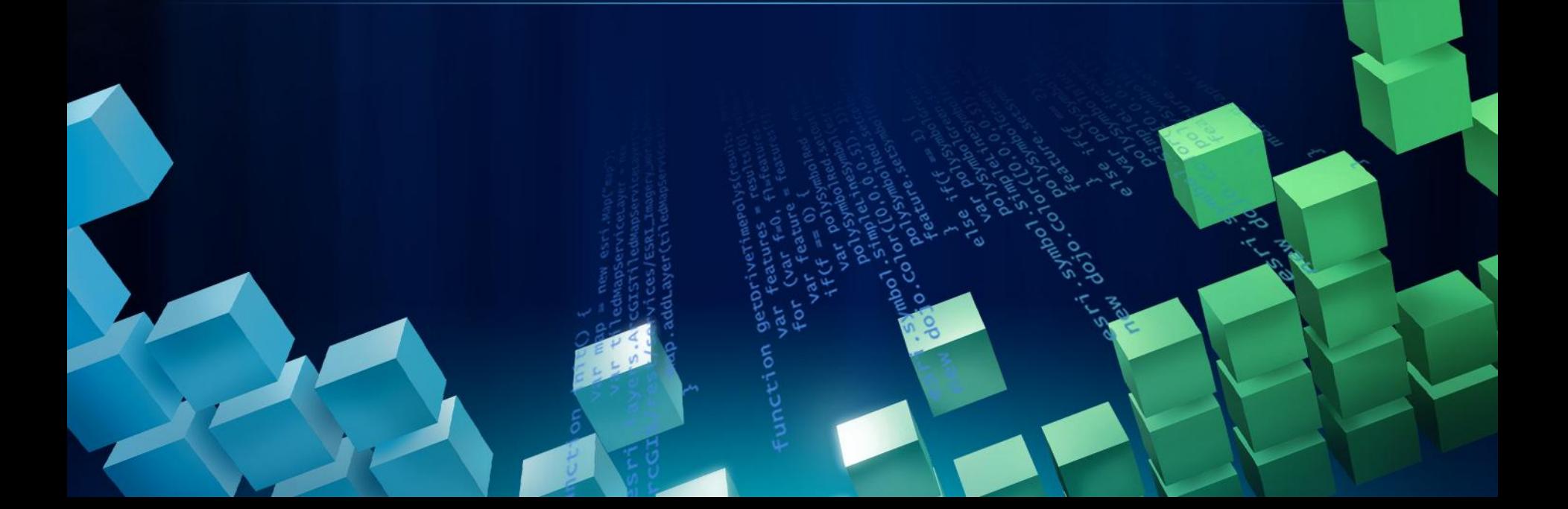

### JSAPI的移动支持

- 依靠触摸功能来控制地图控件,而不是键盘
- 提供了触摸功能的widgets
- 支持触摸功能移动

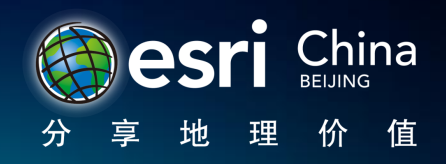

### iOS

- 最好的手机浏览器
- 支持两个手指捏地图实现缩放功能
- 创建和编辑几何图形
- 不支持浏览器访问照片/视频
- 不支持写意的绘画风格
- 浏览器支持
	- HTML5地理定位
	- 网页寄存
	- 离线的web应用程序
	- 支持陀螺仪

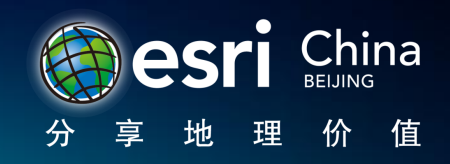

### **Blackberry**

- 支持触摸
- 支持创建/编辑几何
- 连接相机
- 不支持两个手指
- 不支持写意绘画风格

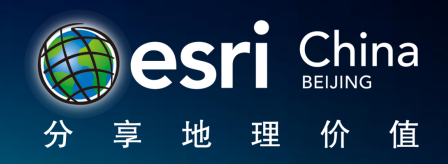

#### Android

- 2.2 或更高的版本才有
	- 而且还取决于制造商
- SVG 在 Android系统上是不被支持的.
	- JSAPI 需要画布(canvas)方式
- 可以创建几何图形,但是不能编辑他们
- 不支持两根手指
- 依然有很多问题

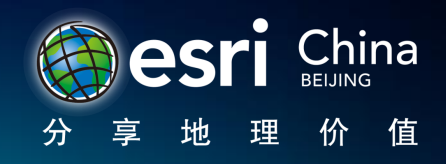

# 移动上的Widget

- 触摸感知缩略图
- 缩略图显示水平滚动视窗
- 触摸访问,使用户可以通过控件选择和查看项目

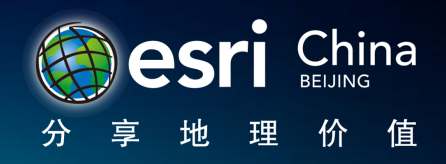

### Mobile Frameworks

- Native application look and feel
	- 动画过渡栏
	- 工具条
	- 按钮
	- 列表视图

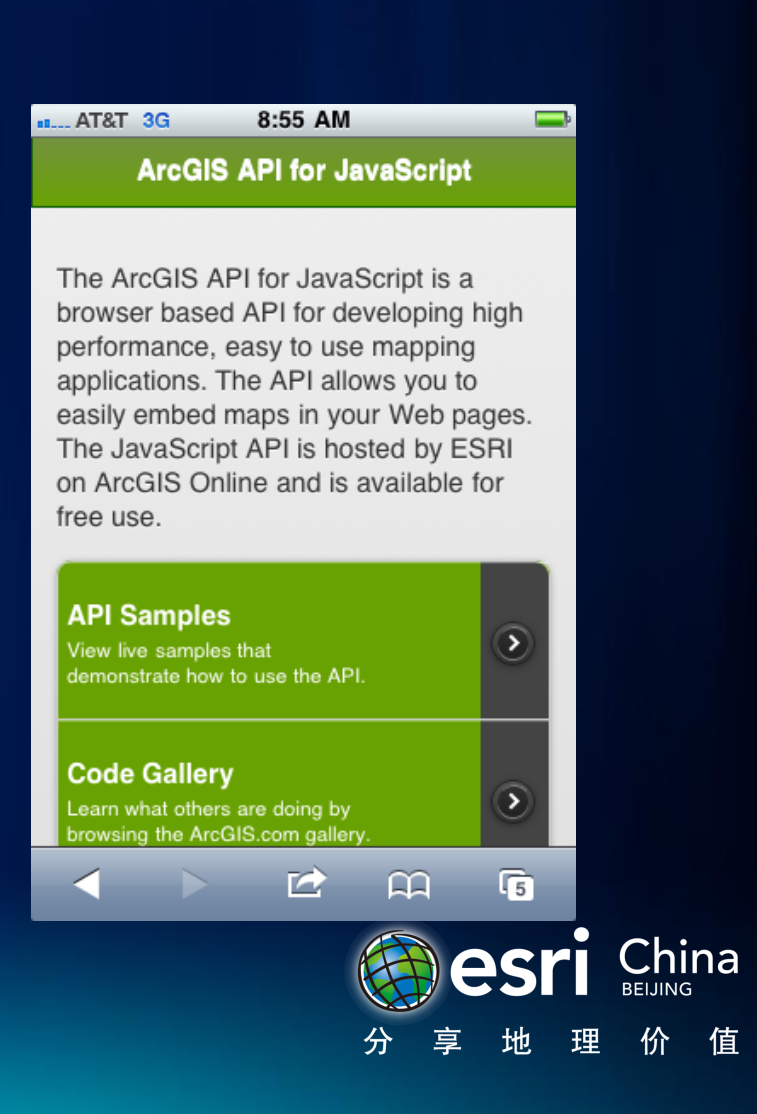

### jQuery Mobile

- 2010年年底发布
- 目前的状态是 alpha 3
- 有一个很活跃的论坛
- 大量的开发实例和文档
- 支持主题(Theme)

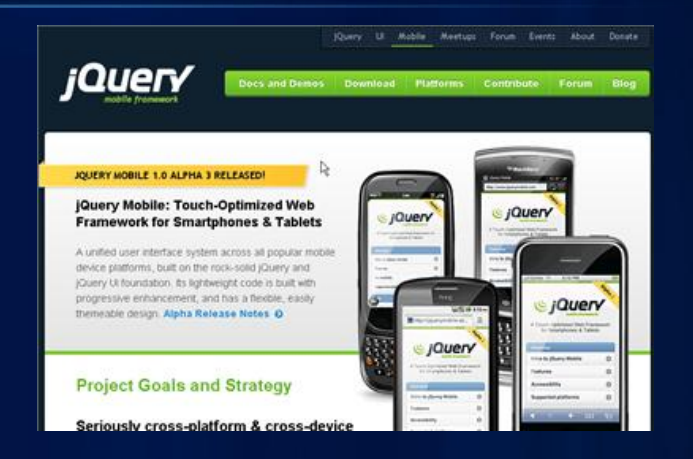

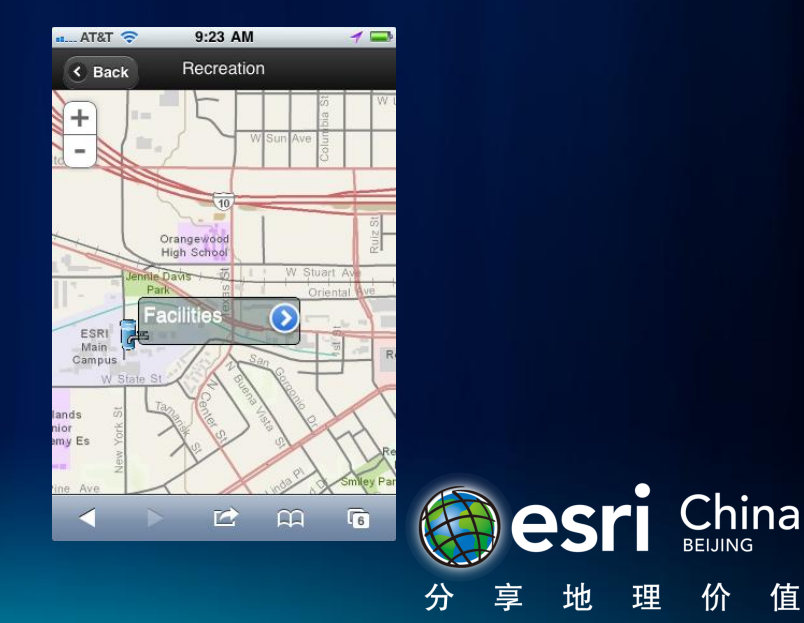

### Dojox.mobile

- 功能类似jQueryMobile
- 有很多不错的 demos
- 文档欠缺~~~~

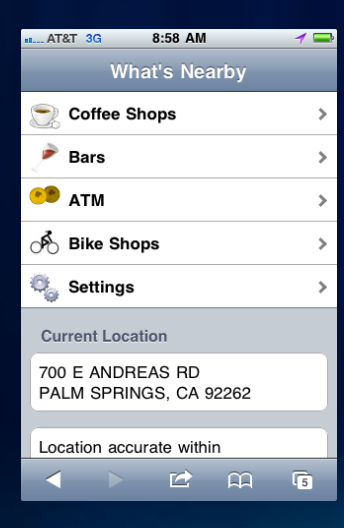

test\_iPhone-Animation.html test\_iPhone-Button.html test iPhone-ButtonList html test iPhone-EdgeToEdge.html test\_iPhone-EdgeToEdgeCategory.html test\_iPhone-Heading.html test\_iPhone-Icon.html test iPhone-IconMulti html test\_iPhone-IconSingle.html test\_iPhone-IconSingleBelow html<br>test\_iPhone-Reverlist html test\_iPhone-RoundRect.html test\_iPhone-RoundRectList.html test\_iPhone-Settings.html test\_iPhone-Switch.html test\_iPhone-TabContainer.html test\_iPhone-VariableHeightList.html test\_Android-ButtonList.html test\_Android-EdgeToEdge.html test\_Android-EdgeToEdgeCategory.html test\_Android-Icon.html test\_Android-RoundRectList.html test Android-Settings.html test\_Android-Switch.html test\_Android-TabContainer.html test\_Android-VariableHeightList.html test\_buttons.html

test\_bookmarkable.html

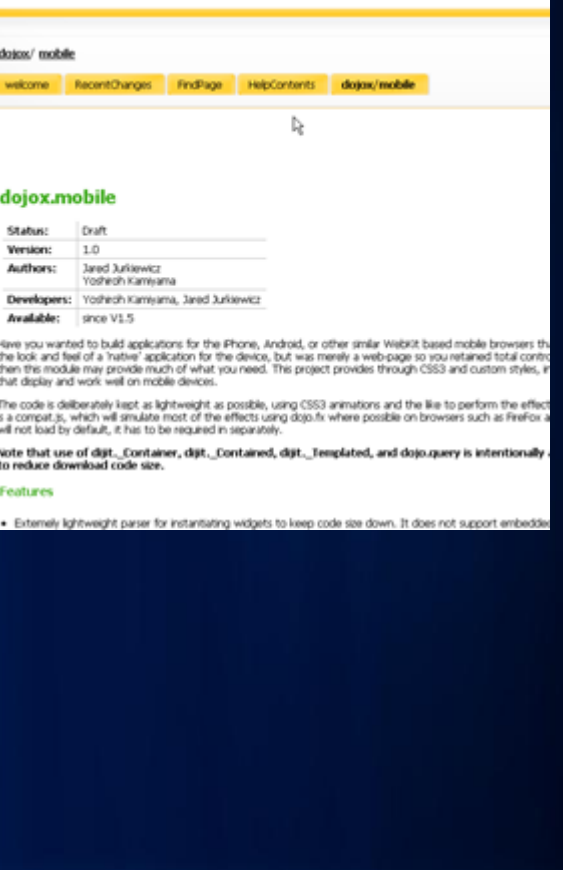

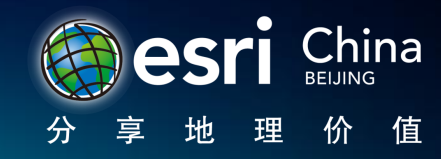

2011 Esri China Developer Summit

# **JSAPI** 高级编辑

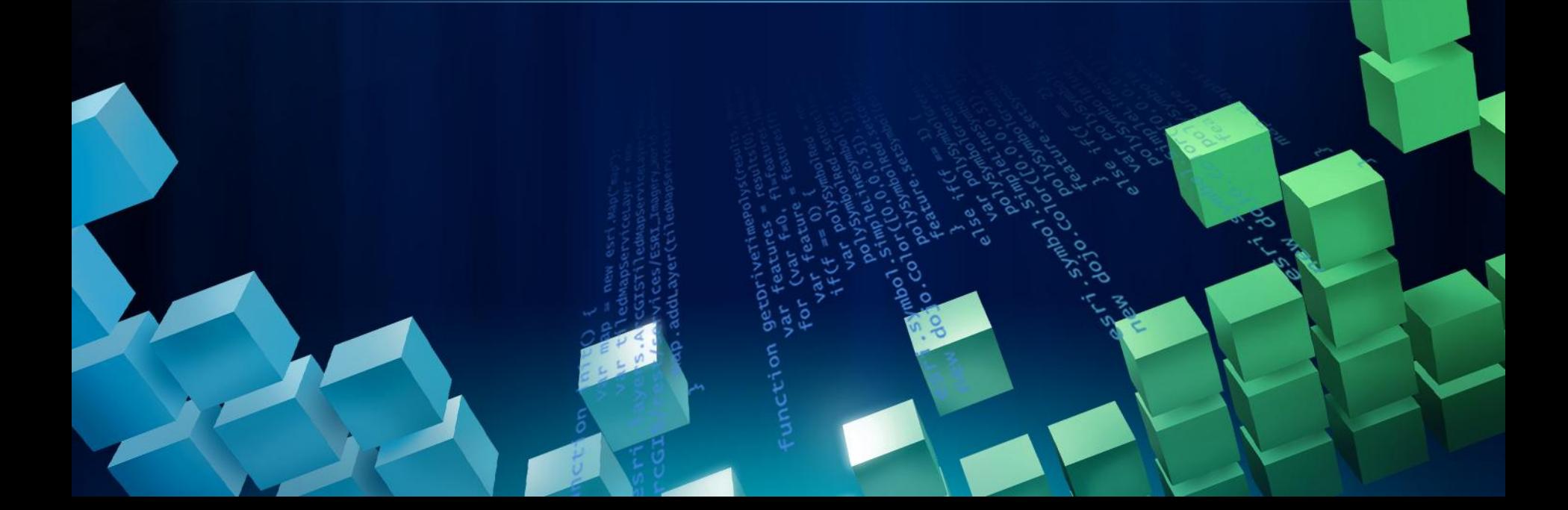

## FeatureLayer 使用场景

#### 快照

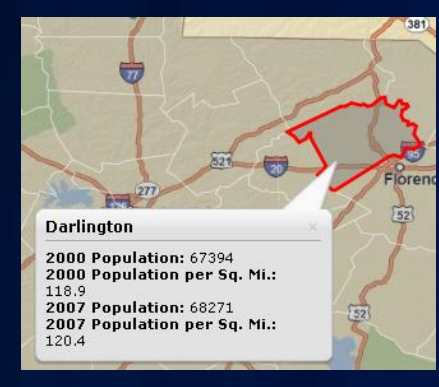

#### 可选择性

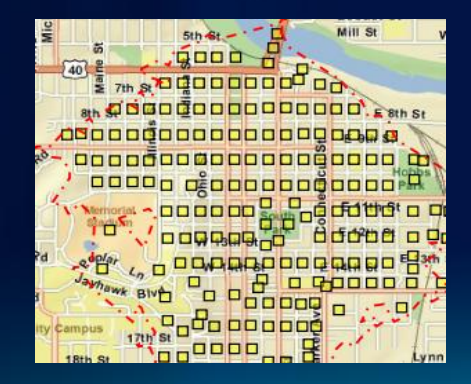

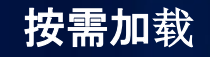

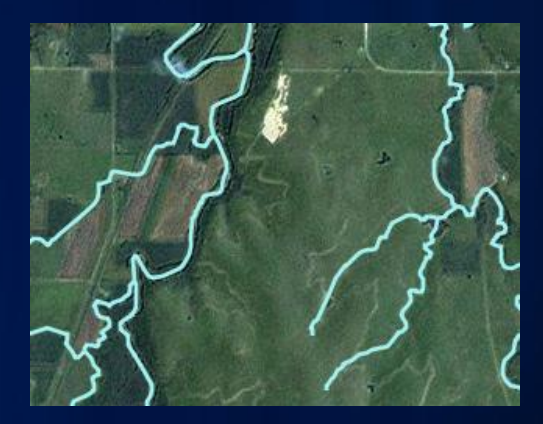

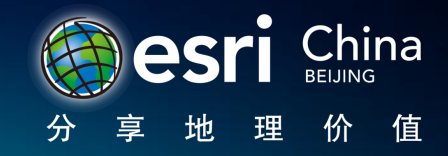

## 根据不同的图层的特征实现编辑部件

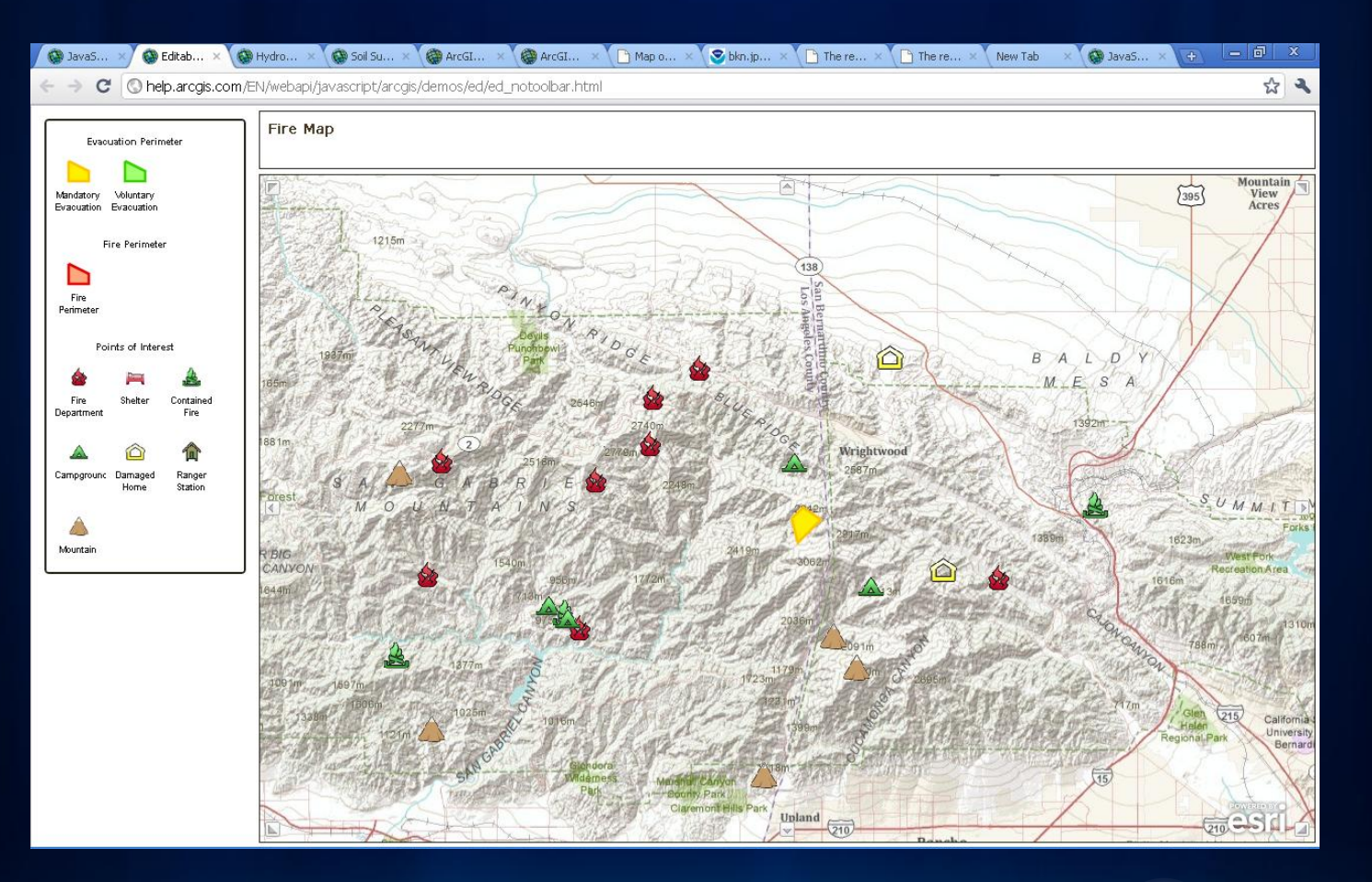

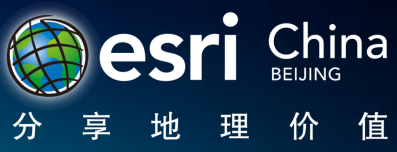

# feature layers 现在是实现客户端编辑的唯一方式

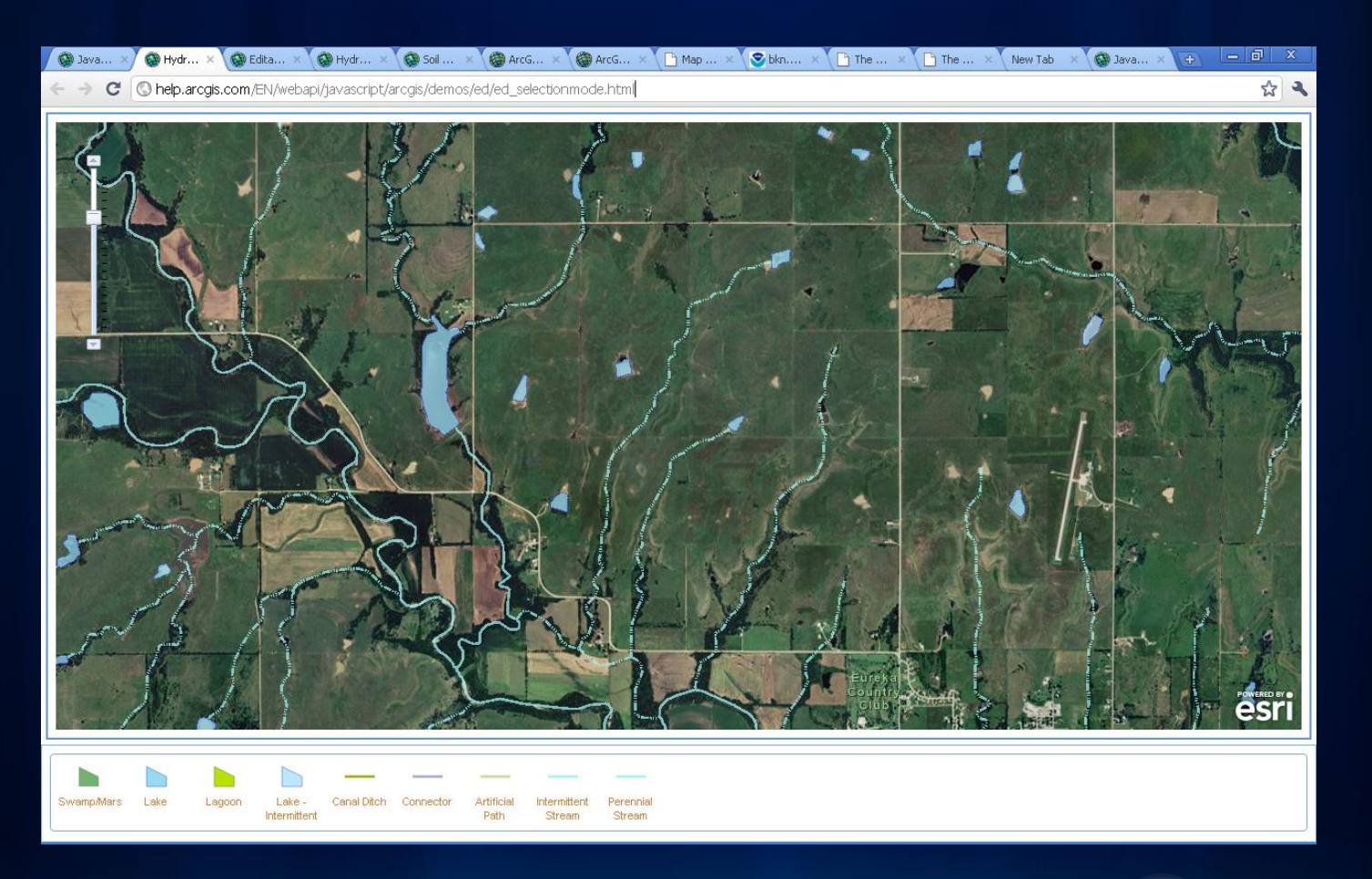

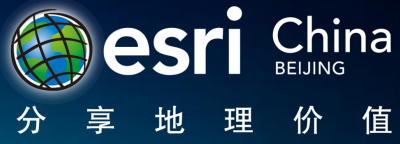

### feature layers

• http://help.arcgis.com/en/arcgisserver/10.0/help/arcgis\_server [dotnet\\_help/index.html#/What\\_is\\_a\\_feature\\_service/00930000](http://help.arcgis.com/en/arcgisserver/10.0/help/arcgis_server_dotnet_help/index.html) 00200000000

- 数据量不能太大
- 有些渲染是不被支持的

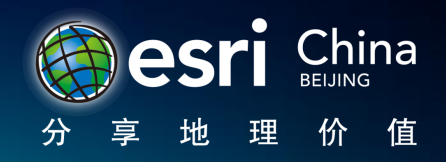

### 实现属性编辑也只能通过feature layers

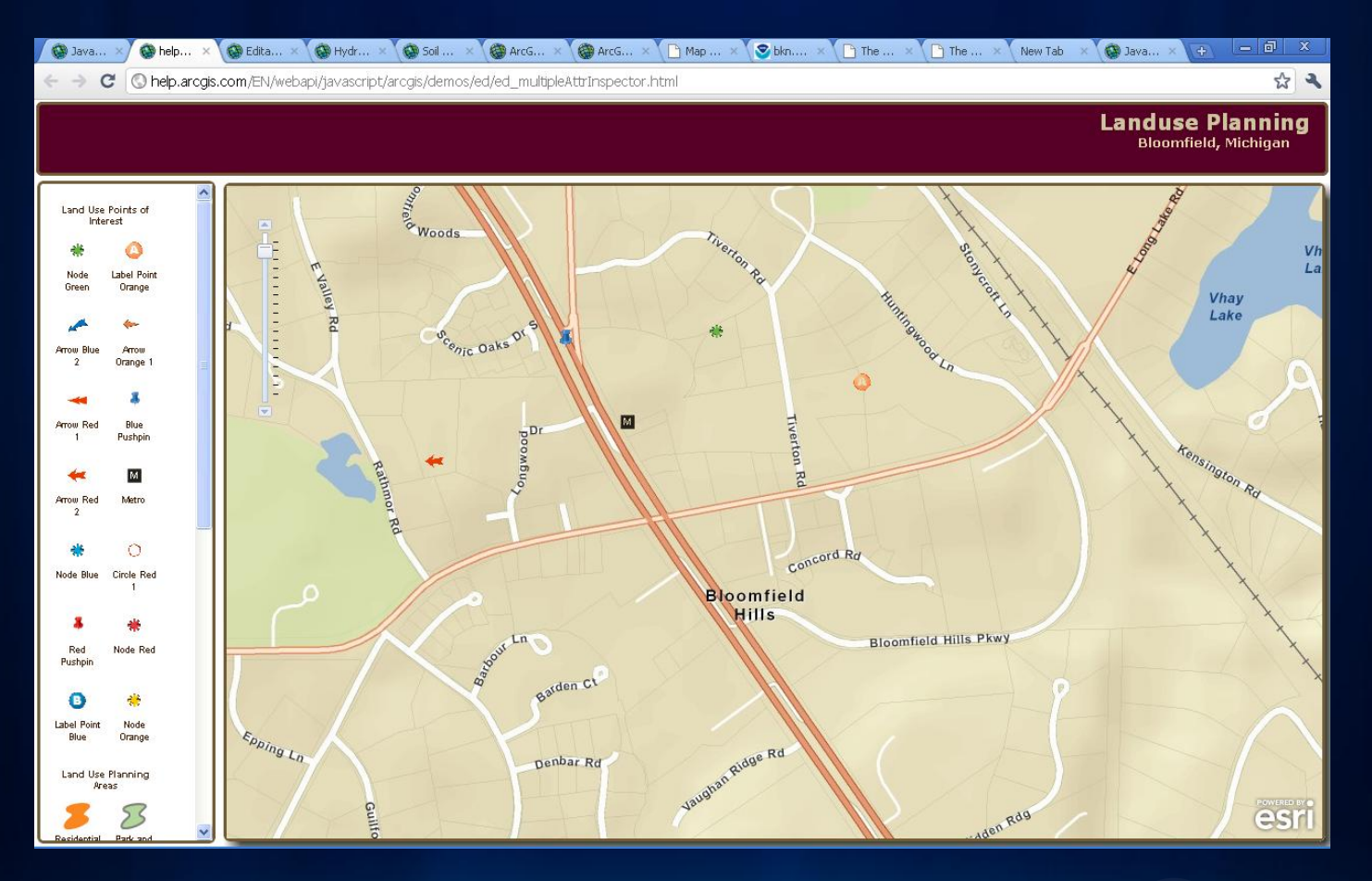

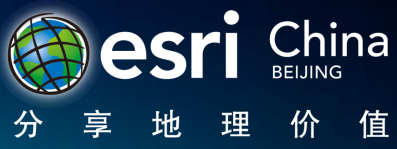

2011 Esri China<br>Developer Summit

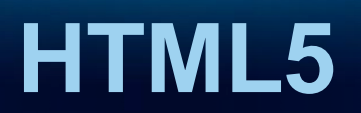

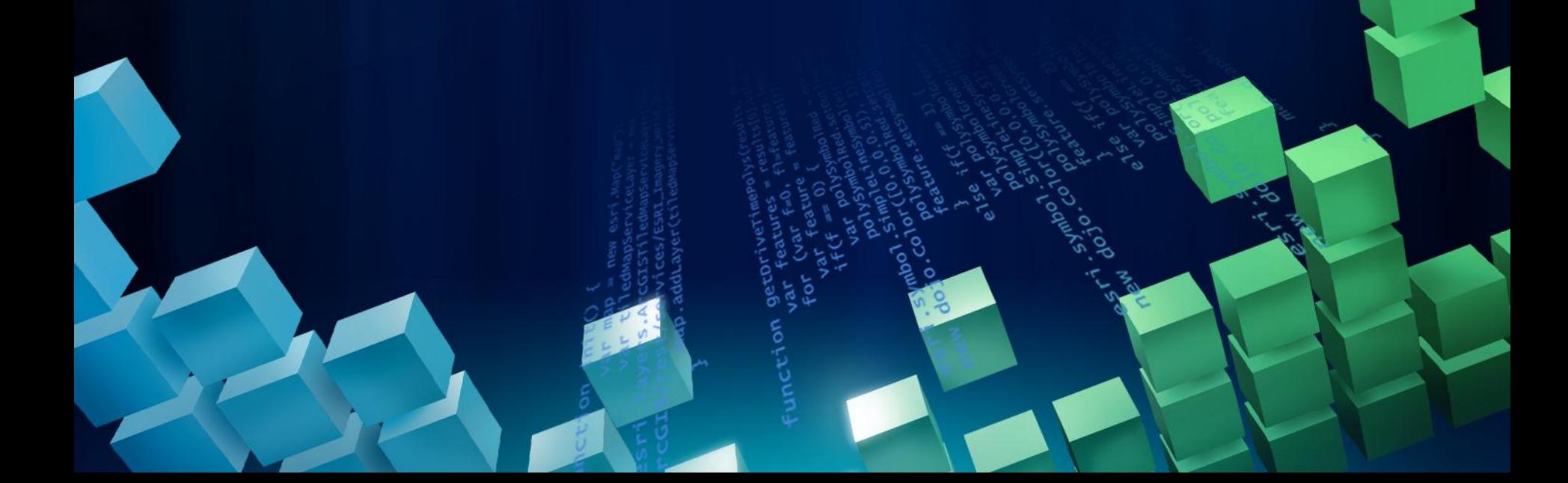

### HTML 5

- 至今仍然很热,但是没有一个标准
- 现在可用的:
- Web Storage
- 离线应用
- 文件API
- 地理位置
- 媒体播放

#### - 所有的浏览器并不一样

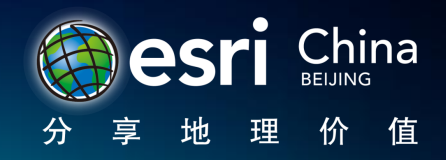

### 利用HTML5 增强JSAPI应用

#### • CSS Level 3

- 在修改缩放级别时,更流畅的效果
- 轻松的平移
- CSS 转换
- Web Workers
	- 浏览器是一个线程.
	- 可以产生多线程
	- 如:计算,信息检索和解析
- Canvas
	- Android 浏览器 (现在还不支持SVG)
	- 没有本地事件,需要用onClick.

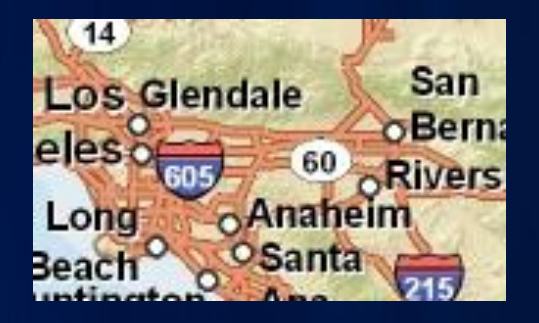

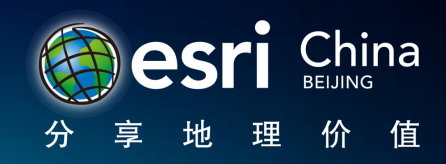

2011 Esri China Developer Summit

# 旧工程的迁移

## DEMO

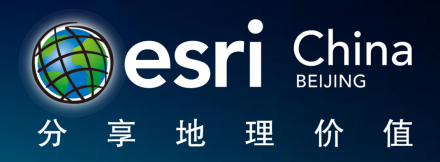

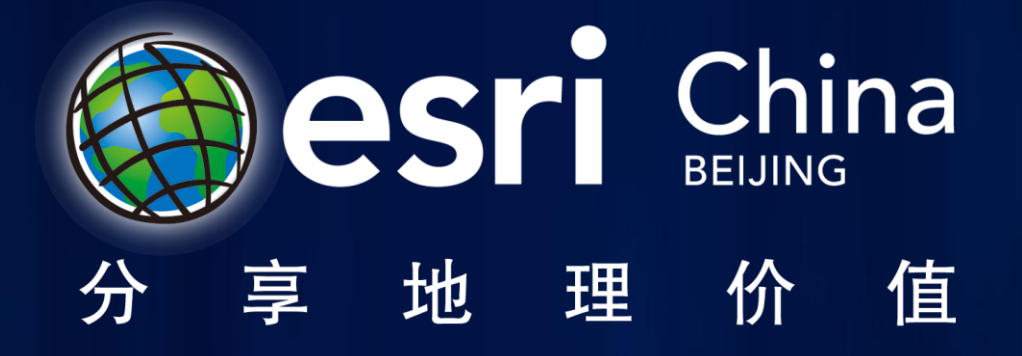